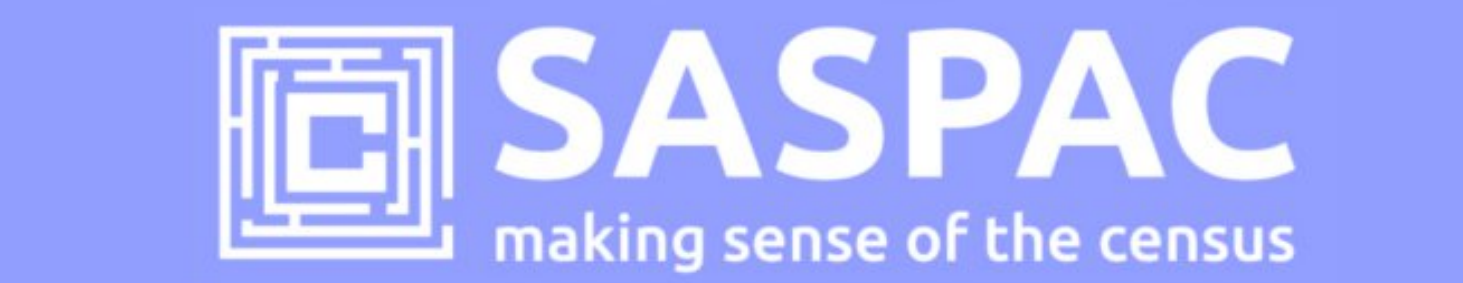

# **SASPAC v9.84 RELEASE NOTE - SCOTLAND**

This note describes how to update to v9.84 of the SASPAC software application and details of the Scottish Census data available as part of release 2A published on 26/9/13 by the National Records for Scotland. These datasets represent the first 2011 Census tables published for Scotland and include a selection of Key and Quick Statistics tables.

### **Introduction**

On 26 September 2013 NRS published 14 Key Statistics and 23 Quick Statistics tables for Scotland, Council Areas and Health Boards. To support access to these new tables and geographies, the SASPAC team have produced an updated version of the application (v9.84) and supporting System files. Links to new data downloads and details of how to update to this version of the application are provided below.

# **Do I need to install SASPAC v9.80 first?**

Yes. SASPAC v9.80 is available as a full installation and will be required to be installed prior to updating to v9.84. The installation can be downloaded from http://saspac.org/software/ with a username and password provided by the helpdesk.

# **Do I need to update to SASPAC v9.84?**

Yes. Users need to update to v9.84 to access the 2011 Census Scottish tables published as part of release 2A. SASPAC v9.80 will provide access to 2001 Census data for Scotland and a selection of 2011 Census tables for England & Wales.

# **How do I update to v9.84 from v9.80?**

SASPAC v9.84 is available as a "**copy & paste"** update, instead of the full installation package usually provided. This is due to the relatively small nature of the update and to help organisations' avoid the, sometimes costly, time-consuming process of arranging a full software installation. Please note that we expect to release an updated full installation in Nov/Dec 2013.

With SASPAC v9.80 installed, follow the 3 steps outlined below:

- 1) Download and unzip the software update files from: http://bit.ly/GNdn1s (4MB)
- 2) With the application closed, copy the files from the downloaded zip file to the following locations (replace any existing files if prompted).
- copy the file "**WSAS32.EXE**" into c:\SASPAC\ folder
- copy the files within the "**METADATA**" folder into "c:\SASPAC\METADATA\" folder
- copy the files within the "**FRWORK**" folder into "c:\SASPAC\FRWORK\" folder
- copy the files within the "**FRWDATA**" folder into "c:\SASPAC\FRWDATA\" folder

 NB: This assumes a c:drive local installation and an alternative location may be necessary if a networked installation has been undertaken.

3) Launch the application and the banner should now read "SASPAC for Windows v9.84 (Web Services)".

Finally, having updated the software the final task is to visit http://saspac.org/data/2011-ew/scotland-2011/release-2/ and download the supporting 2011 Key and Quick Statistics System files and save these to the user's local machine or a shared network drive.

Please contact the helpdesk if you have any issues updating your system at all.

SASPAC Helpdesk September 2013 info@saspac.org 020 7983 4348/5523